# HDL

## Datasheet

#### **Parameters**

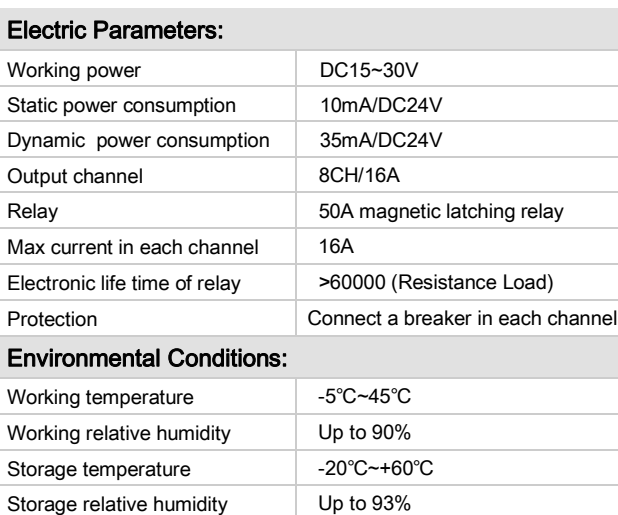

#### Approved

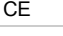

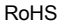

#### Production Information:

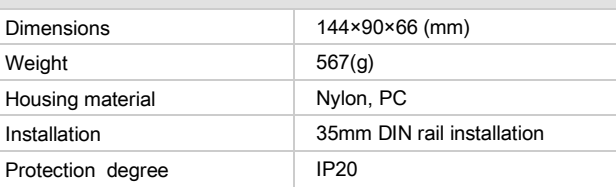

#### Important Notes

- Bus cable HDL Buspro/KNX cable, 0.8mm single-core copper cable.
- Bus connection Series connection (hand-in-hand)
- Output channel The following list is the recommended load for output channel. To protect the relay, please connect a 16A breaker for each channel.
- Recommended load type and power

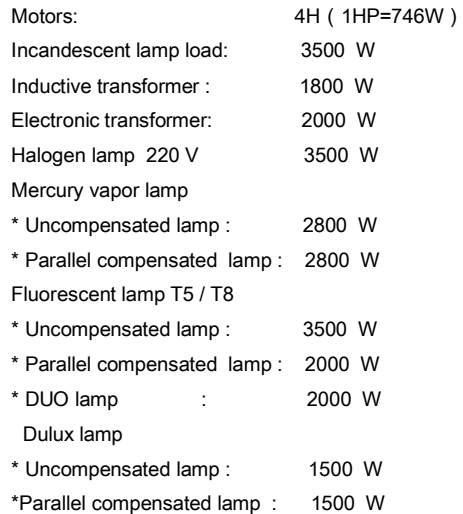

Professional Home and Building Automation and Do you need help? Contact with us II 2

#### **Overview**

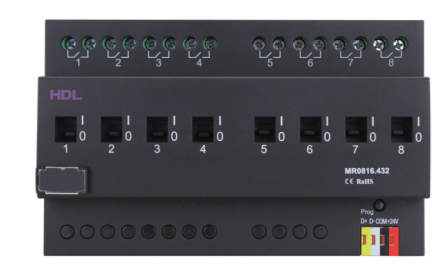

HDL-MR0816.432 Intelligent Relay Module, has 50A magnetic launching relay, zero power consumption and high reliability. The communication interface is HDL Buspro, which is based on RS485 protocol.

### Functions

- 8-channel relay output unit.
	- Scene controller function available.
- Up to 8 separate areas, each area has 16 scenes with maximum running time of 60 minutes.
- Each area has 2 sequences, each sequence has 12 steps.
- Each channel has light protection delay (0-60 minutes).
- Each channel has batch turn-on delay(0-25 seconds).
- Each channel has manual control for relay unit.
- You can select specified scene or scene before power off when the device restarts.
- Supports easy programming and HDL Buspro online upgrading.
- Communication: HDL Buspro.

### Installation Step

- 35mm DIN rail Installation, inside DB Box.
- Make up each output connection cable
- Connect the load and HDL Buspro cable.
- Check if there is any short circuit in output connection cable.
- Check the HDL Buspro connection, avoid any mistake.
- Isolate the high power and low power.
- Tighten the screw again for all terminals.

#### HDL Buspro Definition for Cable

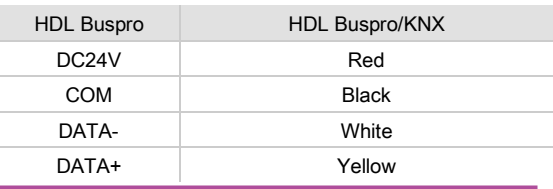

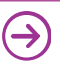

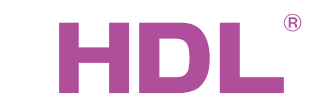

## $\mathsf{Data}\mathsf{sheet}\|_{\text{\tiny HDL-MRO816.432}}$

## Dimensions and Wiring

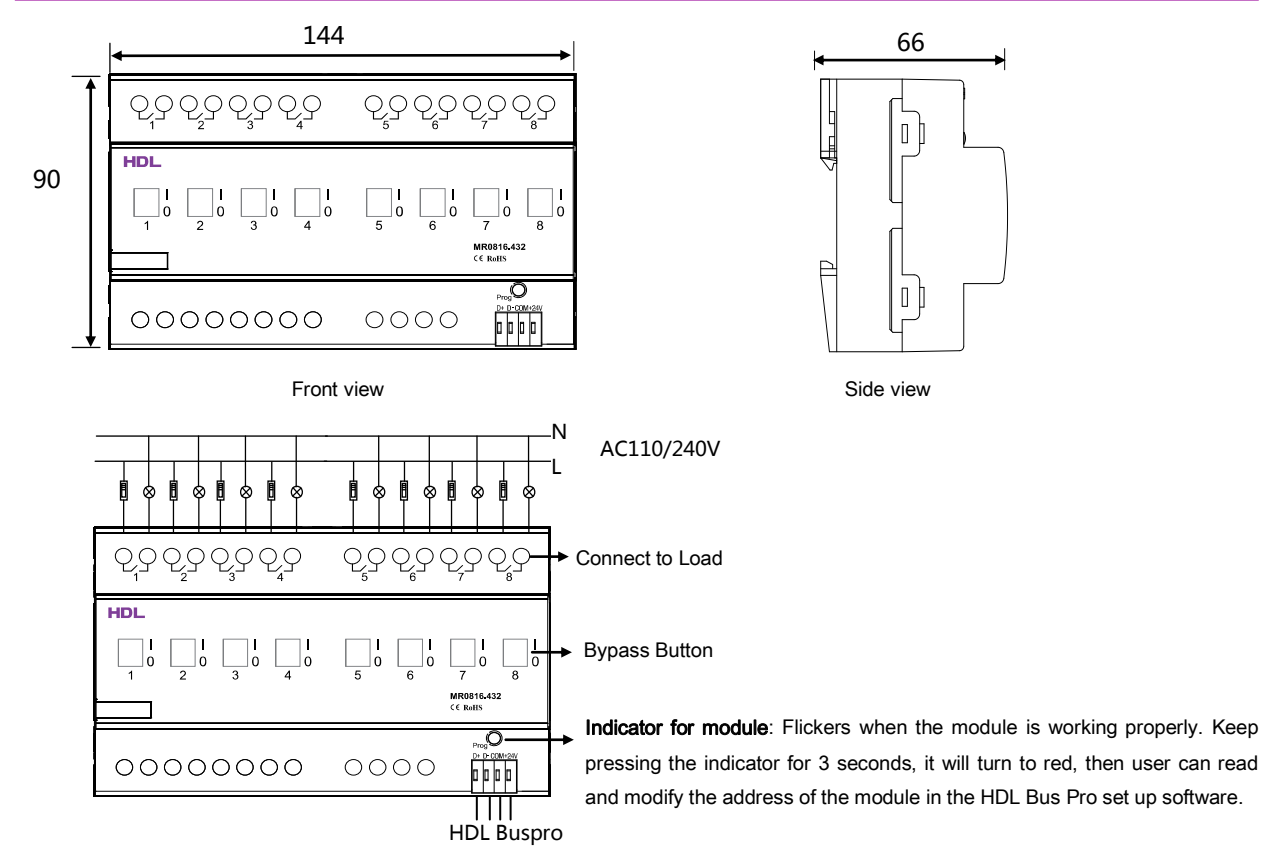

#### Steps for easy programming mode:

- 1. Pressing the programming button for about 10s, all output channel will be turned off automatically, indicator will flicker fast, enter easy programming mode.
- 2. Now the panel shows "programming", then press Button 9, 10 of DLP switch together, the panel will display "external programming".
- 3. Keep pressing the indicator for 2s, change the load, short press the indicator will change the load's status. Note: The programming channel is from channel 1 to channel 8, and then it will go back to the channel 1. If you want to set multiple channels, the panel must be set to "Combination mode".
- 4. Choose a button which is used to control the channel. Keep pressing the button, it will cover the original targets, short press the button, it will add the relay loads.
- 5. Keep pressing the Indicator for 10 seconds to finish the programming.
- This function is to be used in conjunction with the new generation of DLP.

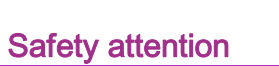

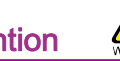

- The screw down strength should not exceed 0.4Nm.
- Connect a breaker or fuse with each channel.
- Current in each channel is less than 16A.
- Installation position: Distribution Box (DB).
- Do not make wrong connection on Bus interface, it will damage the Bus interface of this module.
- Never let liquids get into module, it will damage this device.
- Do not get AC power voltage into Bus wire, it will damage all devices in the system.
- Ensure good ventilation.
- Avoid contact with liquids and aggressive gases.

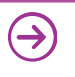